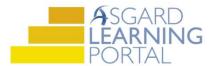

## Asgard Desktop Job Aide

## **Mass-Completing PM Work Orders**

Note: Follow the steps below to Mass-Complete PM work orders in the Asgard desktop application.

**Step 1:** Open the Active PM work drop down from the PM menu tab. Select a Department.

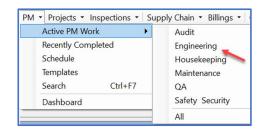

**Step 2:** Select the group of work orders that you want to Mass-Complete.

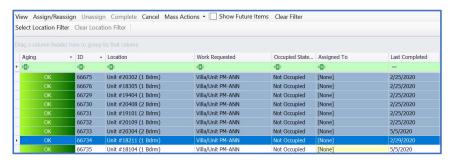

Press and hold the Shift key to select sequential work orders, or the Control key to select random work orders.

**Step 3:** Assign a team member to a work order for completion. Click the *Assign/Reassign* button. Select an assignee and click **OK**.

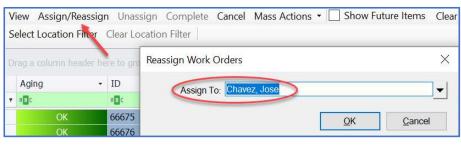

**Step 4:** Click the *Complete* button on the main toolbar.

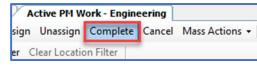

## **Step 5:** Tracking work time:

- (1) Select Calculation Start radial button
- (2) Click the Duration to radial button
- (3) Enter the duration time or estimate
- (4) Click Go and
- (5) All times will be updated in the yellow fields
- (6) Select **OK**.

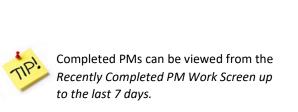

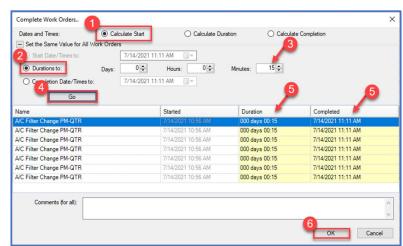